# **Report: New Employee**

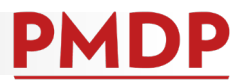

### **HOW TO: GENERATE A NEW EMPLOYEE REPORT**

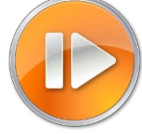

Administrative users (division and department) can generate a report that will identify probation

performance activity due dates and status.

1. Log into PMDP. Click Manage and choose Reports – New Employee Report.

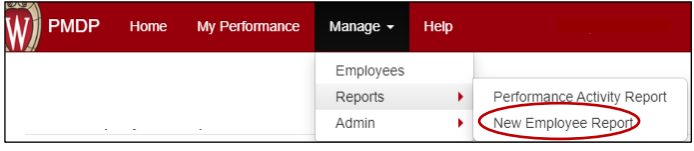

2. Choose the UDDS for the report. Only the UDDS(s) for which you have permission will show. The date range will default to one year from the current date. Adjust to reflect the start date range for employees you want included in the report.

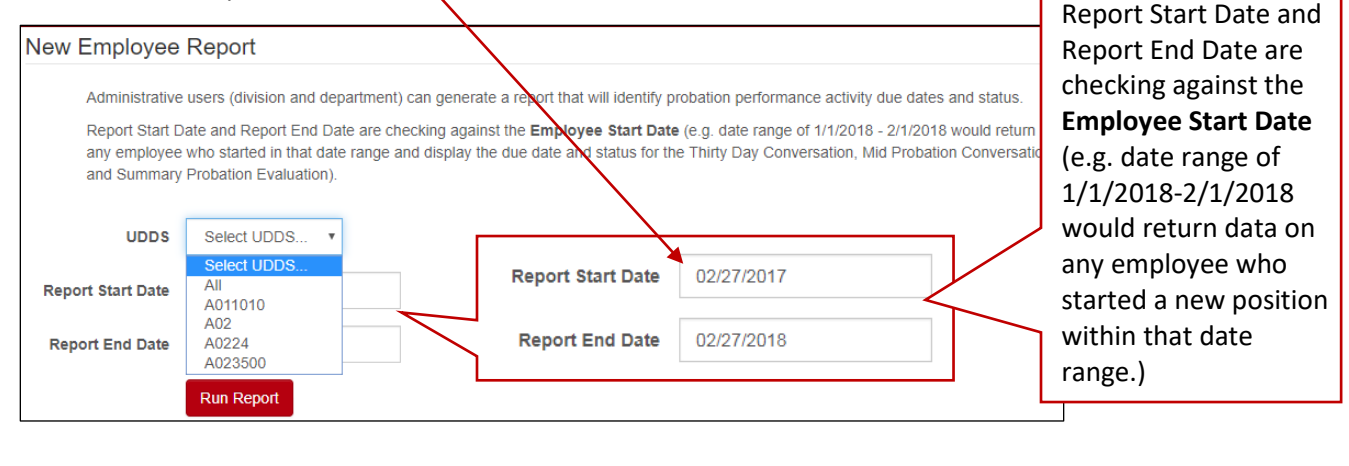

3. Click Run Report. The report will download as an Excel File.

#### **BEST PRACTICE**

To check status of Thirty Day Conversations, run the report for employees who started in the previous thirty days. To check status for Mid-Probation Evaluations, run the report for employees who started in the previous six months (this will capture both 6-month and one-year probation lengths). And to check status for Probation Summaries, run the report for employees who started in the previous 12-14 months.

#### **HOW TO: FILTER RESULTS**

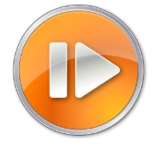

- 1. Click the small triangle button next to a column title to choose the filter. By default, all options are selected. Click on (Select All) to deselect.
- 2. Click the item(s) to include. E.g. to see results for "BOSS, CHRIS", click the check box next to "BOSS, CHRIS". Click OK.

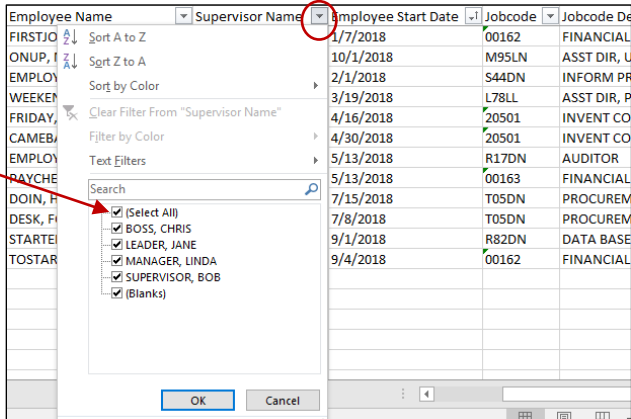

4 A011010\_PMDP\_P....xlsx

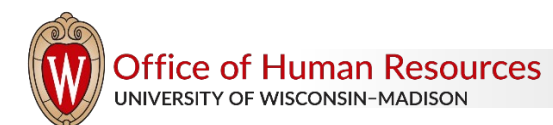

## **Report: New Employee**

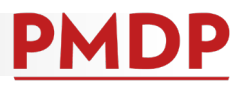

### **HOW TO: READ REPORT RESULTS**

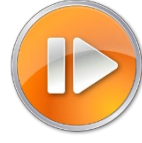

The Excel spreadsheet will return 15 columns of data. The chart below defines the information in each column.

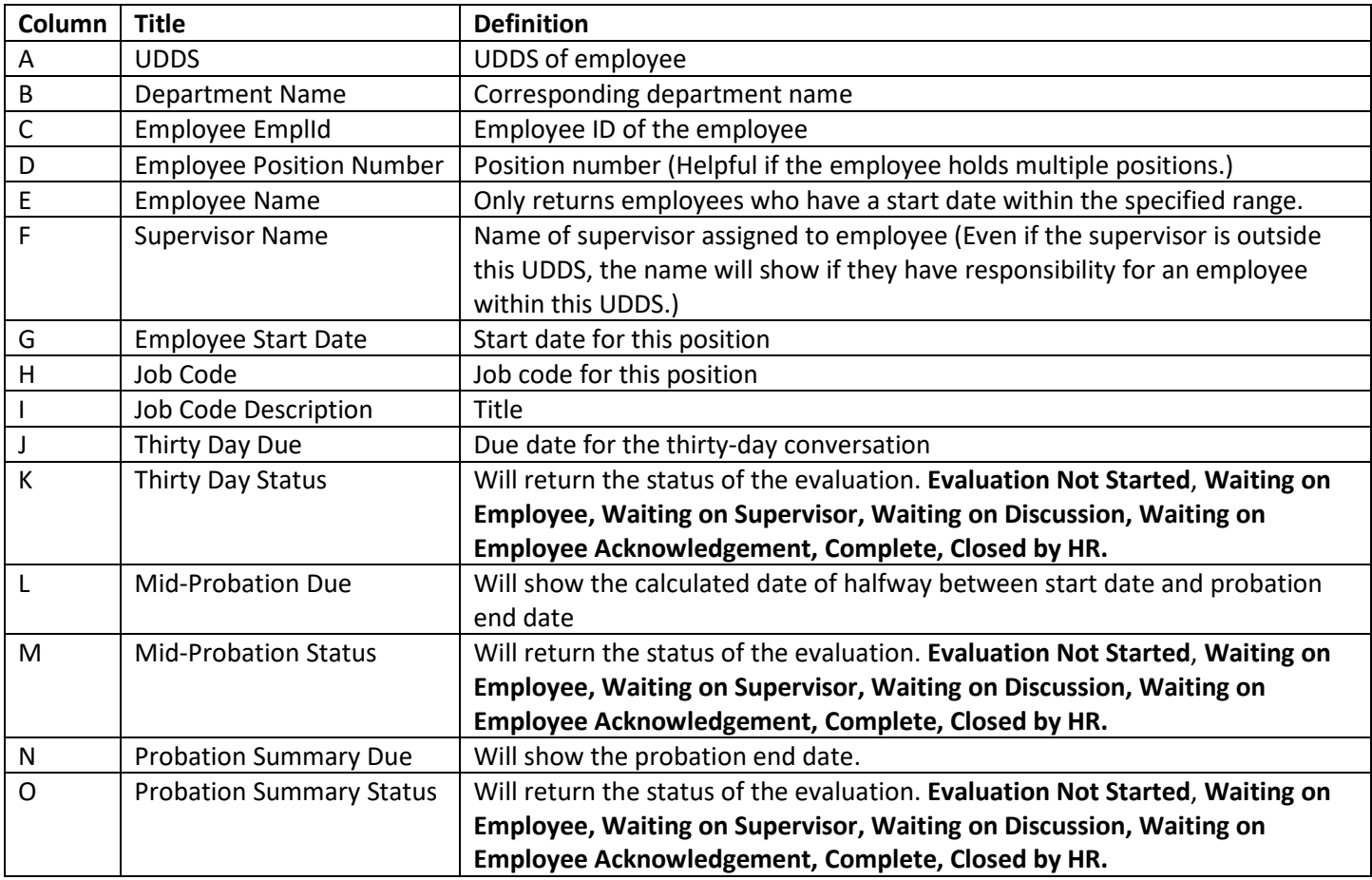

The example below shows that within the date range 1/1/2018-10/01/2018, Chris Boss:

- Completed all performance activities (Thirty Day, Mid-Probation, Probation Summary) with Aih Cameback.
- Completed the Thirty Day Conversation and Mid-Probation Evaluation for Itsmy Firstjob; however, the Probation Summary is still waiting for the employee to acknowledge.
- Completed the Thirty Day Conversation and started the Mid-Probation Evaluation for New Employee.
- Has not started any performance activity for Earnina Paycheck or Ima Starter.

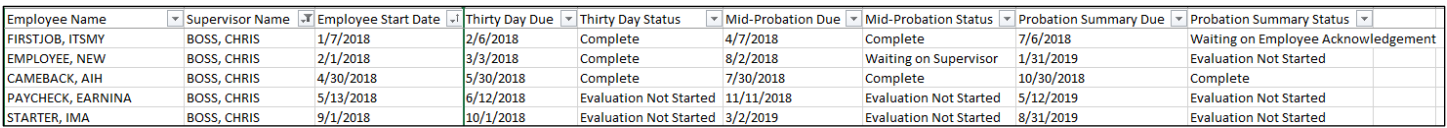

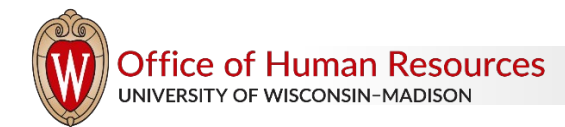